## How to Find an Expense Report Payment Reference Number

1. Click the Expense WorkCenter Tile

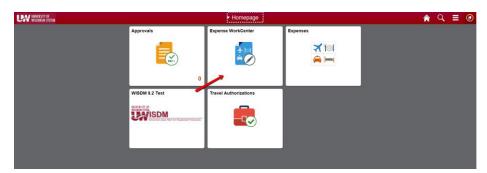

- 2. Scroll down and expand Void/Reissue Payment
- 1. Click the View Payment History menu
- 2. Enter Empl ID and SetID.

|    | Expenses WorkCenter 0 «                                                           |                                                                                                    |  |  |  |  |
|----|-----------------------------------------------------------------------------------|----------------------------------------------------------------------------------------------------|--|--|--|--|
|    | Main Reports/Queries                                                              | Employee Payment History                                                                                                |  |  |  |  |
|    | 🗞 Links 🔹 0 🔻                                                                     | Enter any information you have and click Search. Leave fields blank for a list of all values                            |  |  |  |  |
|    |                                                                                   | Find an Existing Value                                                                                                  |  |  |  |  |
|    | Approve Transactions     Reassign My Workflow                                     | Search Criteria                                                                                                    |  |  |  |  |
|    | Reassign Workflow to Me     Delegate Entry Authority     Delegate Entry Authority | Empl ID begins with $\checkmark$ Q<br>Name begins with $\checkmark$                                                     |  |  |  |  |
|    | Cash Advance (Approval Required)     Information Central                          | Payment Number                                                                                                    |  |  |  |  |
|    | Information - Central     Process Monitor                                         | Bank Code begins with $\checkmark$ Q Bank Account begins with $\checkmark$ Q Payment Reference begins with $\checkmark$ |  |  |  |  |
|    | Process Monitor     Employee Data                                                 | rayment veterence begins will v                                                                                         |  |  |  |  |
|    | Void/Reissue Payment     View Payment History     Payment Cancellation            |                                                                                                    |  |  |  |  |
|    | Review Payments     Google Maps     Google Maps                                   |                                                                                                    |  |  |  |  |
|    | <ul> <li>Fleet Management System</li> <li>Fleet Management System</li> </ul>      |                                                                                                    |  |  |  |  |
| 3. | Click                                                                             | and a list will be returned which                                                                                       |  |  |  |  |

and a list will be returned which includes the Payment Reference Number

## Expenses WorkCenter

| ©<br>Employee                               | Payment       | History                     |                                                   |             |        |     |  |  |
|---------------------------------------------|---------------|-----------------------------|---------------------------------------------------|-------------|--------|-----|--|--|
| Employee Payment History<br>SHARON SCHWARTZ |               |                             |                                                   |             |        |     |  |  |
| Payment Info                                |               |                             |                                                   |             |        |     |  |  |
| Payment F                                   | Reference 00  | 3202                        |                                                   |             |        |     |  |  |
| E                                           | Bank Code Fir | Firstar State Contract Bank |                                                   |             |        |     |  |  |
| Ban                                         | k Account Ze  | ro Balance Checking Acc     | ount                                              |             |        |     |  |  |
| Payme                                       | nt Amount     | 276.94 USD                  |                                                   |             |        |     |  |  |
| Pay Status Void                             |               |                             |                                                   |             |        |     |  |  |
| Payment Method ACH                          |               |                             |                                                   |             |        |     |  |  |
|                                             | Action Clo    | ose                         | Date Cancelled 06/28/2018                         |             |        |     |  |  |
| Payee Addres                                | s             |                             |                                                   |             |        |     |  |  |
| Payments                                    |               |                             | Personalize   Final   🔄   🔜 First 🕚 1 of 1 🕑 Last |             |        |     |  |  |
| Туре                                        | ID            | Descr                       | Status                                            | Created     | Amount |     |  |  |
| Expense Report                              | t 0000444234  | Training at UW Stout        | Paid                                              | 03/27/2017  | 276.94 | USD |  |  |
| 🖪 Save 🧕                                    | Return to Se  | arch 1 Previous in          | List 📕 N                                          | ext in List |        |     |  |  |